## **Citations**

## **A quick guide to using the Books24x7 citation feature**

The Citations feature allows individuals to reference a source, whether a book, document, report or video in Chicago Manual of Style, MLA or APA format. A direct export to RefWorks is also available from the Citations feature.

Note that references to online materials contain links directly to the content referenced. Access to Books24x7 is required to follow the link to the content.

rund Basiness Beview

#### **Generating a citation**

1. To generate a Citation for a title, find the title either by searching for it or navigating to anywhere within the title. Click on the word Citation shown in the descriptive copy for the title.

- 2. The Citations window will display three reference format options: Chicago Manual of Style, MLA and APA. Select a radio button to dynamically transform the reference shown in the Citations window.
- 3. You may place your cursor within the Citation to copy and paste the reference into your document.
- 4. To close the Citation, simply click on the  $\mathbb{X}$  in the upper right corner of the Citation.

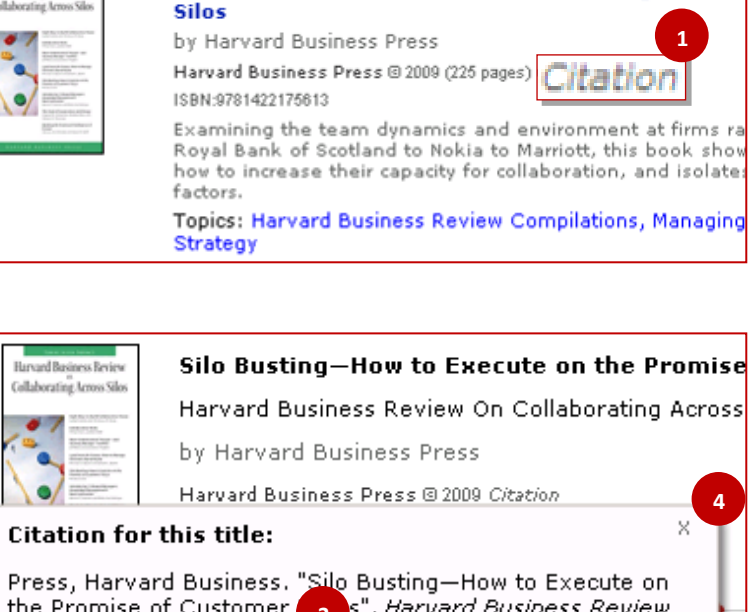

**Harvard Business Review On Collaborating Across** 

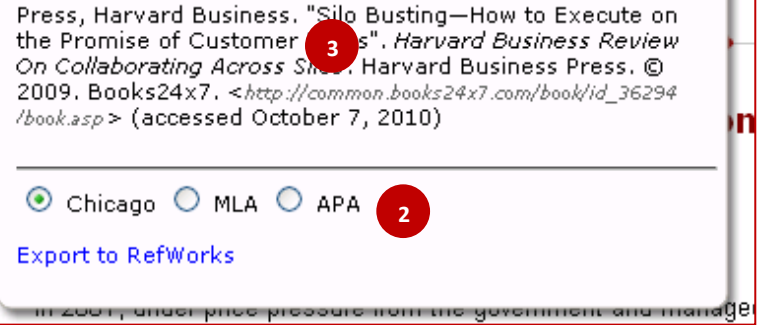

### **Exporting a reference into RefWorks**

If you have a valid RefWorks account, you may export reference information for a title into RefWorks.

1. Find your title by searching for it or navigating to anywhere within the title. Click on the word Citation shown in the descriptive copy for the title. A dynamic Citation window will automatically launch over the page.

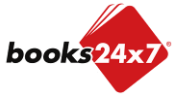

# **Citations**

### **A quick guide to using the Books24x7 citation feature**

- 2. Click on the "Export to RefWorks" link found within the Citations window. Two possible scenarios will occur:
	- Reference information for the title will automatically be transferred to an open RefWorks account on your computer.
	- The login page to RefWorks will open in a separate Web browser. Enter your login information and view reference information for the pertinent title automatically uploaded to RefWorks.
	- You may edit the citation data if necessary after you have exported to RefWorks.
	- Note: RefWorks is a separate service that is not affiliated with Books24x7 and may require a fee.

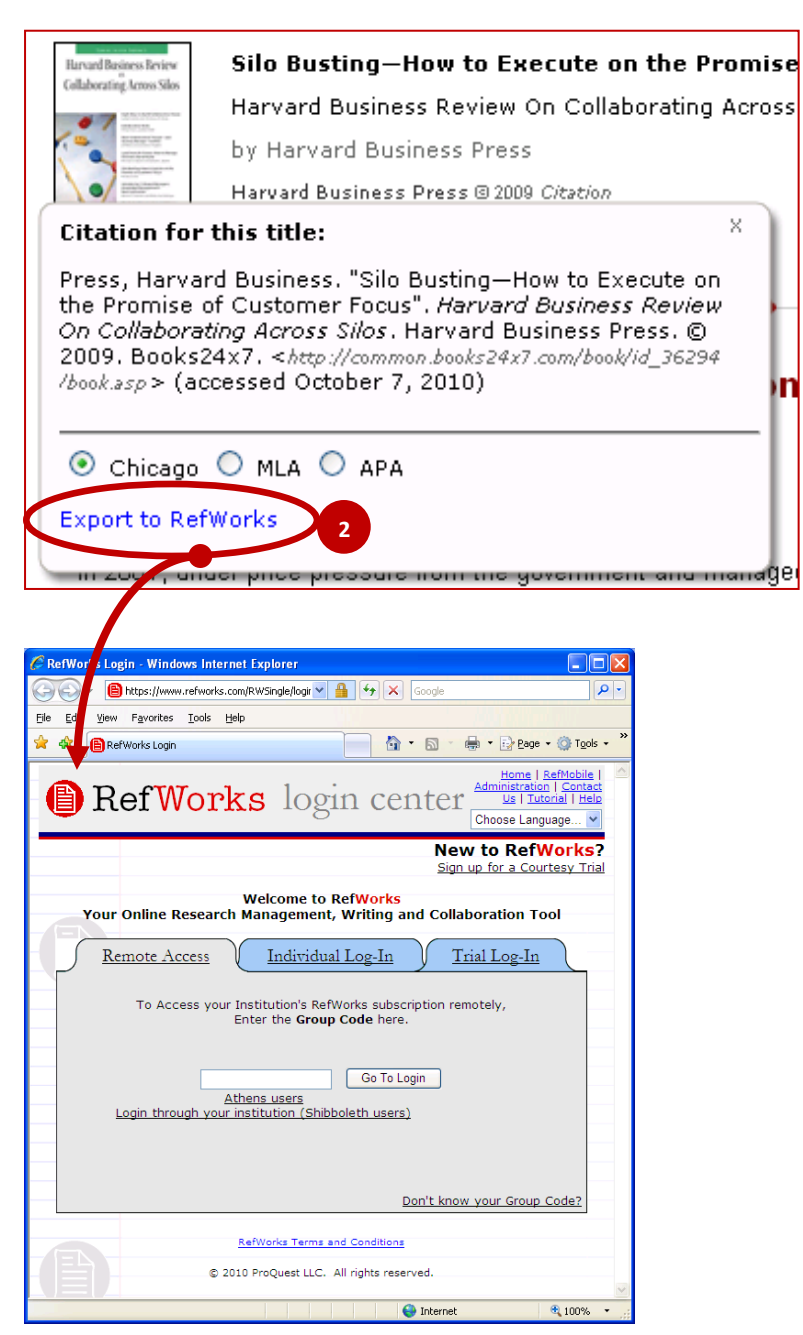

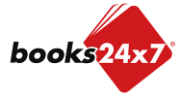